How to create your own "Warming Stripes" graphic overlays in PowerPoint.

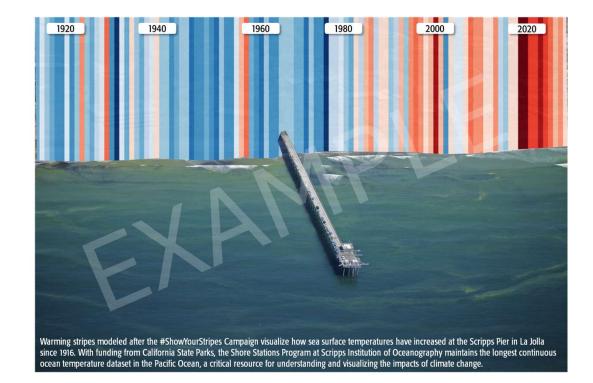

## Step 1:

Select a landscape photo and a warming stripes graphic.

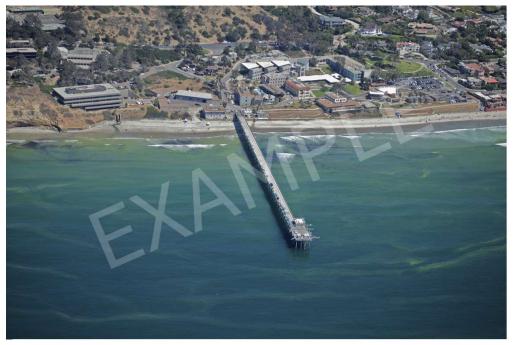

Landscape Photo: Scripps Pier

Warming Stripes: Scripps Pier Sea Surface Temperature

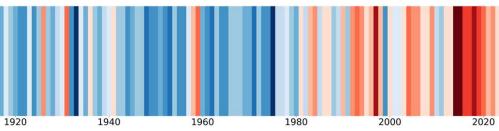

# Step 2:

Using the **Freeform: Shape** tool on the **Insert** toolbar, trace the area of your landscape photo where you want to superimpose your warming stripe overlay.

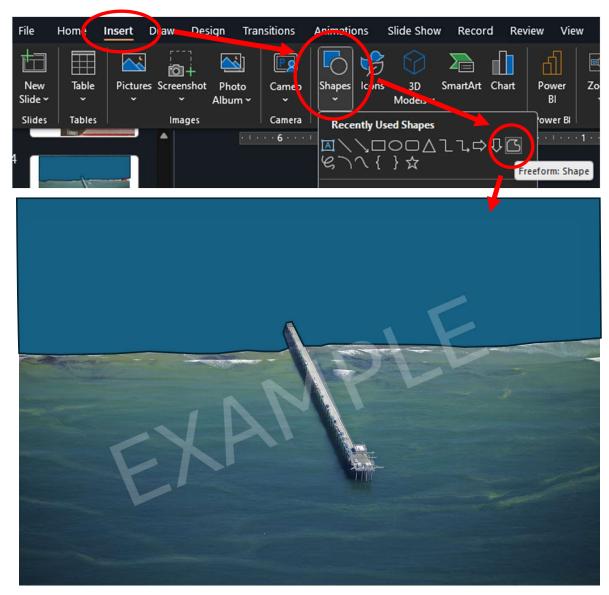

# Step 3:

Overlay the warming stripes graphic on your newly-drawn shape.

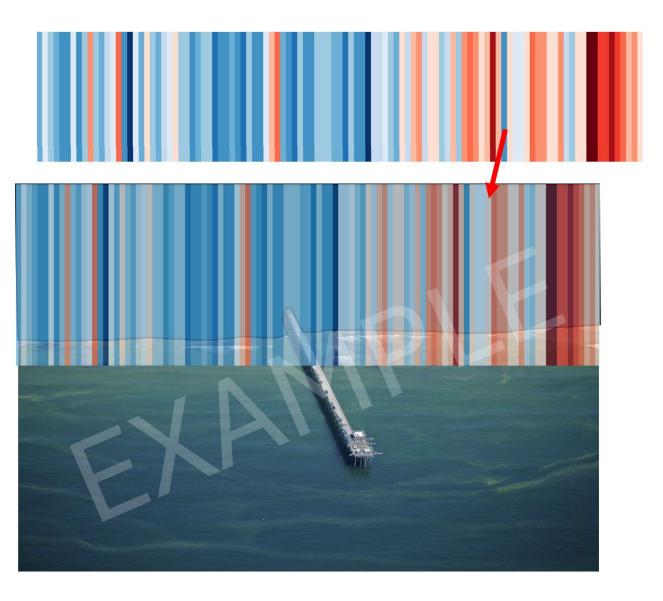

# Step 4:

Select both the warming stripes overlay and your hand-drawn shape.

With both items selected, use the <u>Intersect</u> feature of the <u>Merge</u> <u>Shapes</u> tool in the <u>Shape Format</u> toolbar to clip your warming stripes to the outline of your hand-drawn shape.

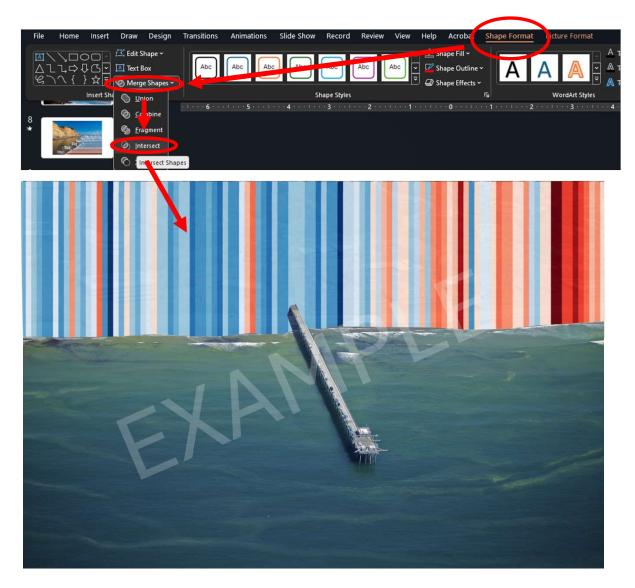

## Step 5:

Annotate

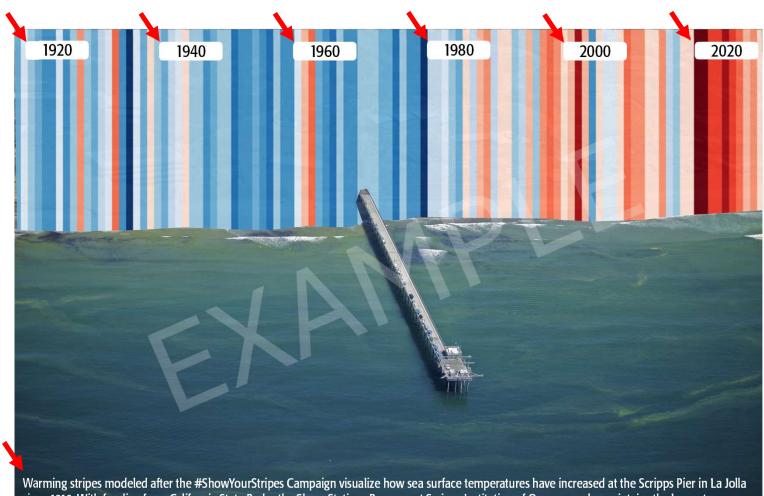

Warming stripes modeled after the #ShowYourStripes Campaign visualize how sea surface temperatures have increased at the Scripps Pier in La Jolla since 1916. With funding from California State Parks, the Shore Stations Program at Scripps Institution of Oceanography maintains the longest continuous ocean temperature dataset in the Pacific Ocean, a critical resource for understanding and visualizing the impacts of climate change.

#### Step 6:

Select all components of photo, **right click**, select **Save as Picture** 

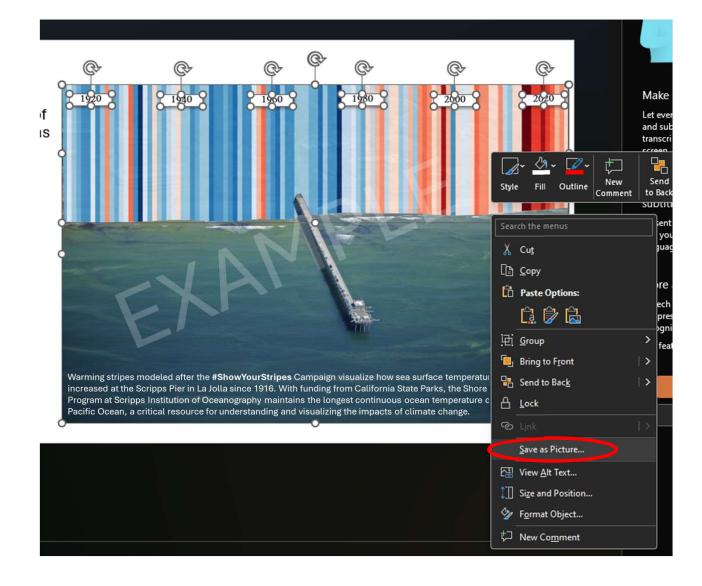

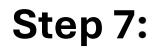

Share!

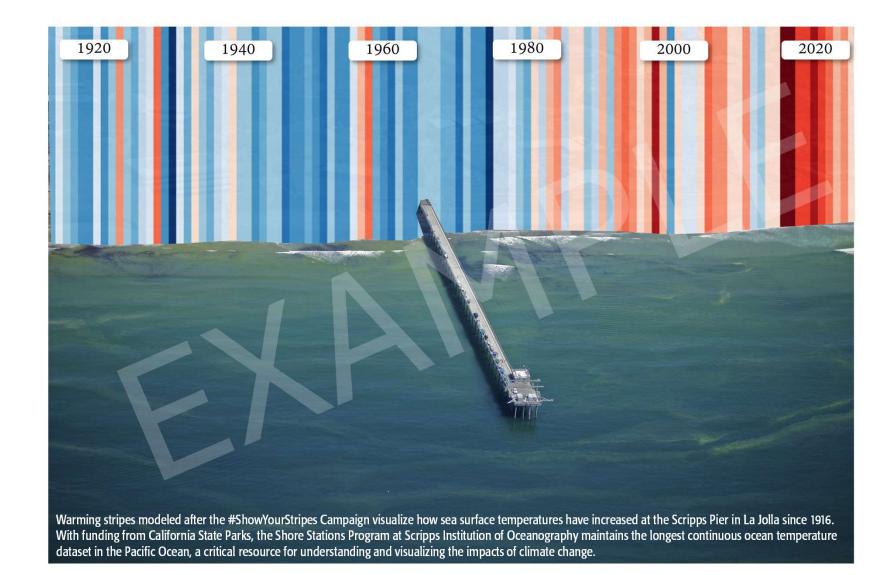

## **Bonus Step:**

**Add animations**, use screen recording software or PowerPoint's **Record** tool to record a playback and save a short video clip.

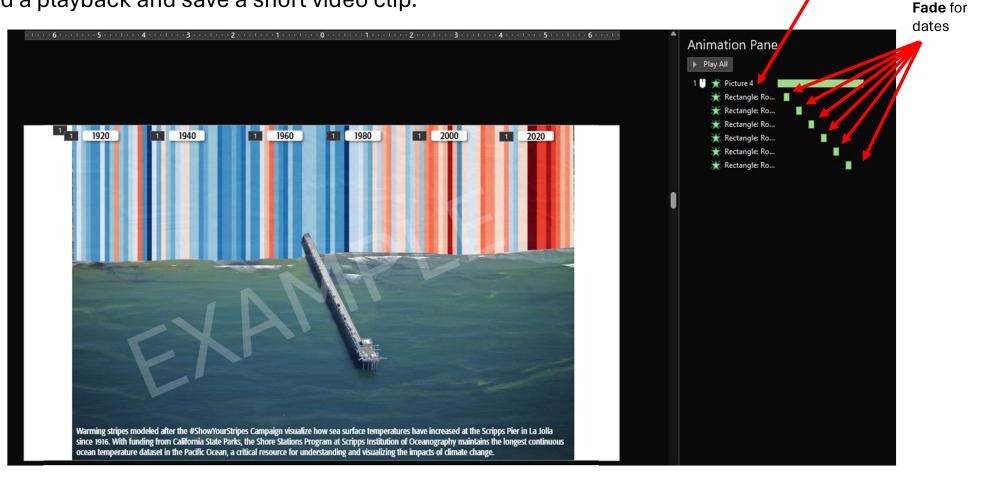

Wipe for progressive

bar reveal